بسم الله الرحمن الرحيم

الثعريف

انا محمد مصطفى سيد مصرى الجنسيه خريج كليه الحقوق هاوى برمجه وكل ما يخص الكمبيوتر فى العموم تعبت وخت وقت كتير علشان اتعلم اللى هحاول اشرحه بالتفصيل لحضراتكم ويا رب اقدر افيدكم ولو بمعلومه الكتاب ده الهدف منهنشر العلم وابتغاء رضاء المولى عز وجل لذالك ان رايت ان الكتاب مفيدا وتريد نشره يمكنك نشره كذالك يمكنك عدم ذكر المصدر ايا كان الموقع الموجود عليه هذا الكتاب يمنع المشاركه ال اذا ذكر المصدر وادعوا هللا ان يوفقنى فى سد محتويات هذا الكتاب بالريقه التى تصل اليكم بسهوله وفى اقصر وقت ممكن وان شاء الله سوف احاول تسجيل فديوهات تشرح ما فى الكتاب ولكن الكتاب ان شاء الله لن يحتاج الى فديوهات وذالك مراعاه للاخوه الذين لا يمتلكون انترنت . واخير ادعو الله ان يوفقكم جميعا الى ما يحبه ويرضاه .

 $\overline{\mathcal{C}}$ 

 اخوكم محمد مصفى

هقدمه:-

اقدم لكم اليوم هذا الكتاب لمساعده اى شخص تعلم لغه الـ (php) وتوقف بعدها حيث انه لا يعلم كيف يبداء وماذا يفعل لغه الـ )php )ليست باللغه الصعبه وانما هى لغه تحتاج الى ممارسه فى العمل وصبر وفهم لما تفعله او تتابعه

وفى هذا الكتاب مجموعه دوال هام او شائعه االستخدام واقدمها لكم ليس لكى تستخدموا هذه الدول وتقوموا بتكرارها تكرار اعمى لا وانما لتكون لكم امثله تساعدكم فى اتقان اللغه حيث عن طريقها ان شاء الله سوف تستطيعون بناء وتكوين اول اسكربتاتكم المتكامله والكمال هلل وحده.

## **ملحوظه هامه قبل البدء فى العمل -:**

- اى جزئيه غير واضحه او اذا قمت بالبدء فى بناء مشروع كامل فيجب عليك اال تشتت نفسك فى امور عده ويجب عليك تخطيط مشروعك والبدء فى تنفيذه حتى وان كان هناك بعض الجزئيات التى تريد تنفيذها ولكنك االتعلم كيفيه التنفيذ

- كذالك هناك بعض االمثله التى بعد ليثت قاصره على ما نفعله فى المثال انما يمكنك ان تفعل بها الكثير فمثال عندما نتعلم

## محتويات الكتاب --

سيتم تقسيم هذا الكتاب لعده انظمه ترتيبها يكون حسب احتياجها فى العمل حيث سوف نقسمها الى ما يلى-:

- **.1** ملف الكونكت وكيفيه تضمينه وعدم تكراره .
- **.2** نظام تسجيل االعضاء )التسجيل فى العموم(.
	- **.3** نظام تسجيل الدخول .
	- **.4** نظام رسائل تفعيل العضويات .
		- **.5** نظام السيشن)SESSION).
- **.6** نظام رفع الصور الشخصيه لالعضاء )وبالتالى نستنج نظام رفع الملفات عموما( .
	- **.7** نظام مبسط الرسال الرسائل .
- **.8** نظام اضافه المنشورات )سواء صور او فديوهات او كلمات وفى ذالك تكرار لما تعلمناه فيما سبق( .
	- **.9** نظام التعليقات )comments ).
		- **.11** نظام الليكات )like ).
		- **.11** نظام االبالغ عن الموضوعات .
			- **.12** كيفيه مسح الموضوعات .
			- **.13** كيفيه تعديل الموضوعات .
	- **.14** كيفيه تغيير البيانات الشخصيه لالعضاء .
		- **.15** كيفيه عمل محرك بحث داخل موقعى .

ملحوظه هامه :- هذا الكتاب ومجموعه الفديوهات هي مجانيه ولا يسمح المتاجره بها كما يسمح لاي شخص ان يقوم بنشر هذا الكتاب والفديوهات حتى وان كان بدون ذكر المصدر .

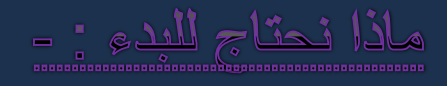

- **-1 برنامج الـ** AppServ **الذى سوف نستخدمه فى عمل قواعد البيانات وعرض الصفحات دون الحاجه الى رفع الصفحات علىاالنترنت حيث انه يعد بمثابه نظام محاكاه للسيرفر الحقيقى .ودا رابط التحميل.**
	- **-2 نحتاج ايضا الى برنامج تحرير االكواد ويفضل برنامج** ++pad note **او ال** pad note **الموجود على الجهاز وال يوجد ما يمنع من استخدام المحررات المتقدمه ولكن يجب ان يراعى ان ال تقوم باستغالل خصيه التكمله التلقائيه للكلمات ويجب عليك كتابه كل حرف بنفسك حتى تتعلم باسرع وقت ممكن .**

# اولاً كتابه كود الاتصال بقاعده البيانات وتضمينه :-

- 1.  $\lt$ ? php
- 2. \$connect = mysql\_connect ("localhost","root","m") ;
- 3. if(\$connect){
- 4. mysql\_select\_db("site ") ;
- 5. }else echo "ERROR" ;
- $6.$  ?

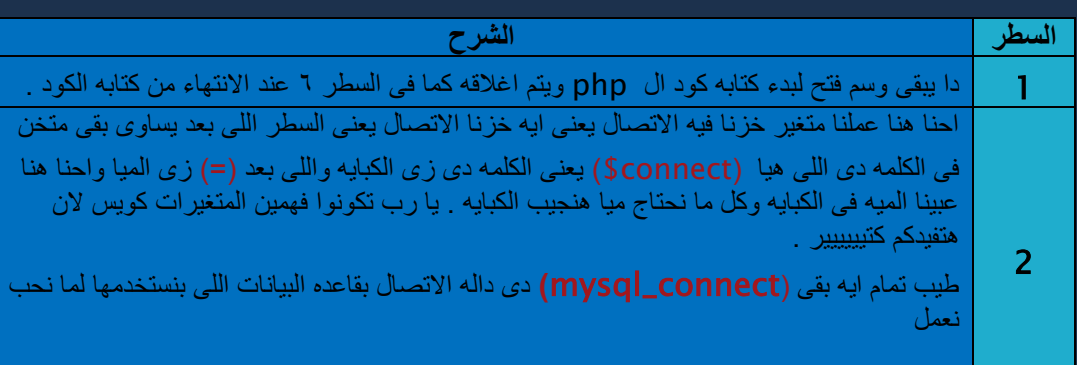

اتصال مع قاعده البيانات يعى بيها بنعرف الجهز اننا هنعمل اتصال بقاعده البيانات وبنفتح بعده القوسين

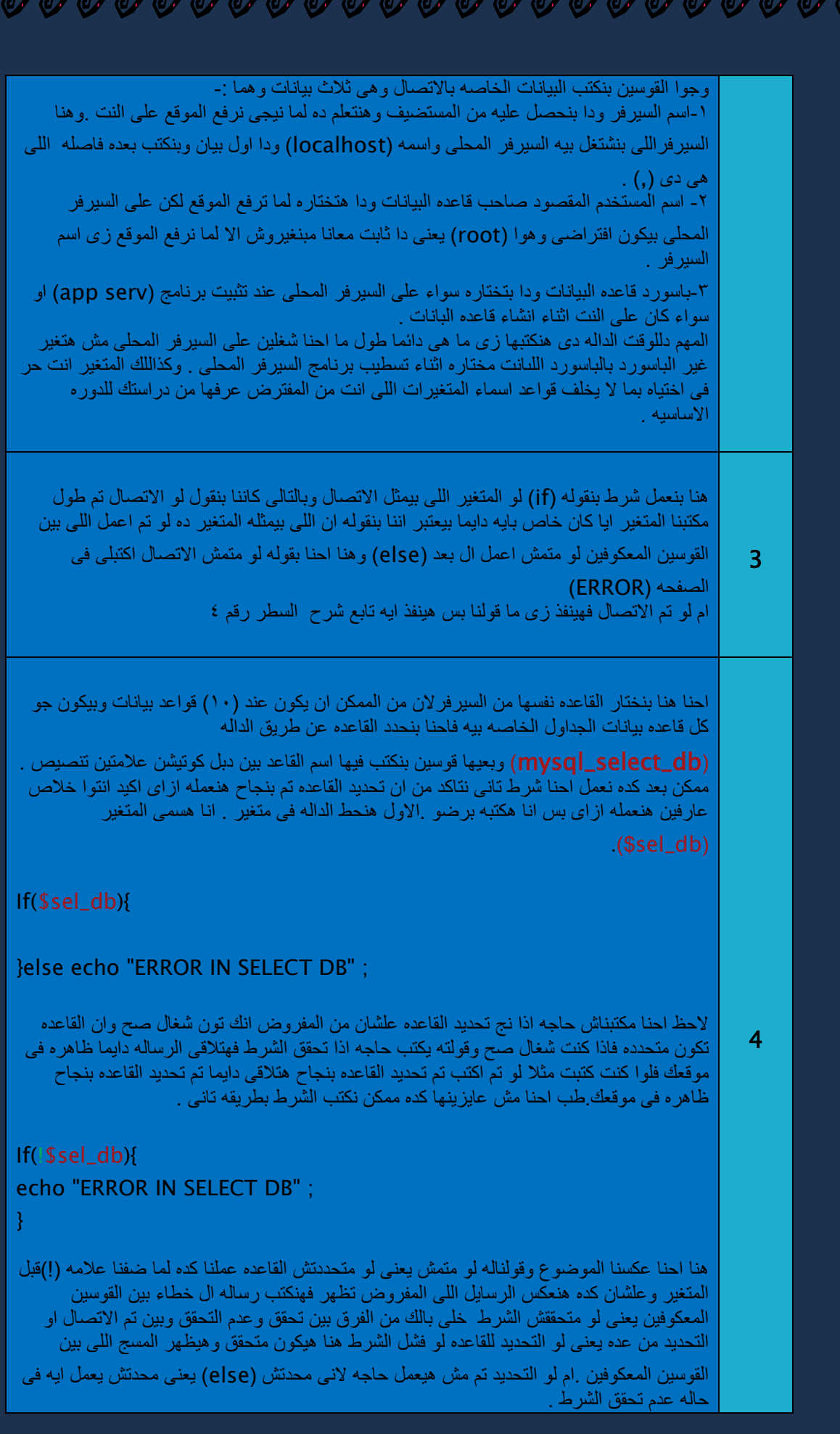

**CAR Canada Cant** 

محمرت محمرت محمرت محمرت

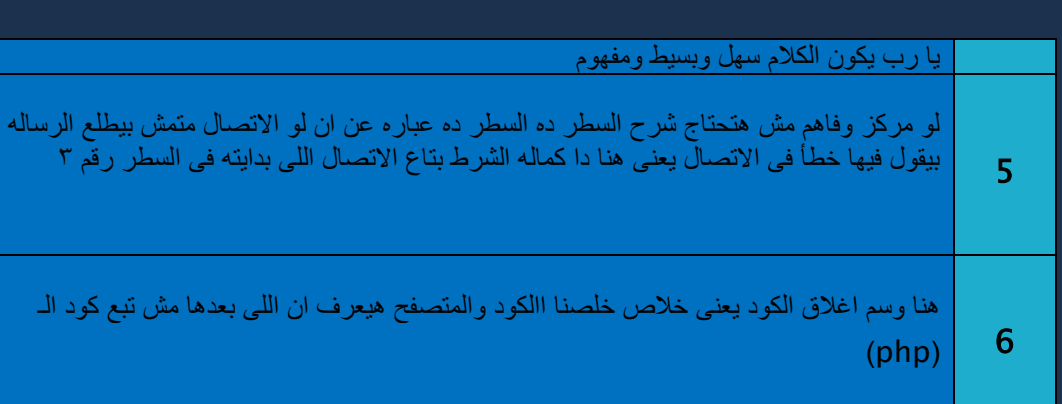

- $1. <$ ?php
- 2. \$server = " localhost " ;
- $3.$  \$user =  $\sqrt{"$  root  $\sqrt{"}$  ;
- 4.  $$pass = " m";$
- 5. \$db\_name = " site " ;
- 6. \$connect = mysql\_connect (\$server, \$user, \$pass) ;
- 7. if(\$connect){
- 8. mysql\_select\_db("site ") ;
- 9. }else echo "ERROR" ;

 $10.$  ?>

1 وسم بدايه كتابه الكود

 $\circ$ 

 $\overline{Y}$ لو فهمنا المثال السابق يبقى مش محتاجين نشرح تانى لان احنا هنا عملنا متغير (كبايه يعنى) وحطينا فيه اسم السيرفر اللى هوا )localhost ).

**@ عمرها عمرها عمرها عمرها عمرها عمرها** 

- 3 و هنا عملنا متغير )كبايه يعنى( وحطينا فيه اسم المستخدم اللى هوا )root ).
	- 4 هنا عملنا متغير )كبايه يعنى( وحطينا فيه الباسورد .

السطر الشرح

هنا عملنا متغير (كبايه يعني) وحطينا فيه المرادى اسم قاعده البيانات .

هنا نفس الكالم اللى قولناه فى المثال السابق وكل الفرق اننا بنفضى الكبيات فى القوسين يعنى بدل -: "lovalhost "كتبنا او حطينا الكبايه اللى هيا المتغير )server\$ ). وبد ما نكتب "root "كتبنا )user\$ )وبد ما نكتب "الباسورد" كتبنا )pass\$ )ملحوظه ال نستعمل عالمات التنصيص عند استخدام المتغيرات ملحوظه اخرى -: ال تقو بتكرار اسم المتغير مرتين فى مشروعك .

7 سبق شرحه فى المثال السابق السطر رقم 3 .

سبق شرحه فى المثال السابق السطر رقم ٤. بس هنا مكتبناش اسم القاعده لا احنا هنا استخدمنا النتغير بدل ما نكتب اسم القاعده المتغير اللي اسمه (\$db\_name)

9 سبق شرحه فى المثال السابق السطر رقم 3 .

11 وسم اغالق الكود .

٦

 $\lambda$ 

الطريقه بسيطه قم بكتابه الكود الخاص باالتصال الخاص بك كما تعلمنا فيما سبق ثم قم بحفظ الملف باسم )php.config )ودا على سبيل المثال ثم قم باستدعاء الملف عن طريق داله )include)

جلب المسار ازاى اعرف اكتب مسار الملف .

بص يا سيدى لو الملف اللى هتضمنه والملف اللى هتضمن فيه االتنين فى نفس المكان يبقى تكتب الجمله اللى فاتت زى ما هى .

طيب لو الملف الاول فى مكان مختلف يعنى داخل مجلد اخرى فلنفترض داخل مجلد اسمه (sql) يبقى هنكتب الاتى

يعني هنكتب اسم المجلد اللي فيه الملف ثم علامه (/) ثم اسم الملف .

طيب لو كان الملف داخل مجلد داخل مجلد ال (sql) نفترض ان اسمه (m) يبقى هنكتب كالاتى :-

يعنى هنكتب اسم المجلد اللي فيه الملف ثم علامه (/) ثم نكتب اسم المجلد التاني ثم علامه (/) ثم نكتب اسم الملف . وهكذا ان شالله يكون داخل ١٠٠ مجلد جوا بعض كله مره هنكتب (/) واسم الملف او المجلد اللي عايزين ندخل عليه ونجيب ملفات منه .

طيب لو انا عايز اضمن ملف خارج المجلد اللي انا فيه فلنفترض انى فى ملف ال (sql) وعايز اجيب ملف اسمه (config.php) خارج مجلد الـ (sql)يبقى هكتب الاتى :-

يبقى هكتب (..)ودى معناها ارجع خطوه ل وره وبعدن (/) وبعدين اسم الملف اللي انا عايزه. طيب عايز ارجع لوره وبعدين ادخل على ملف تانى غير اللي انا فيه يبقى هضيف الـ (..) ثم (/) تم (اسم المجلد) ثم (/) ثم اسم الملف يعنى الفكر ه بسيطه ومحتاجه تجريب منك هدخل دى ف دى و هتفهما اكتر لما تجربها ان شاء الله .

ثانياً :- نظام تسجيل الاعضاء (التسجيل في العموم).

- 1. <form action="" method="post">
- 2. <input type="text" name="user\_name">
- 3.  $**2 2 2 3 3 4 4 5 5 6 7 6 7 8 9 9 1 9 1 9 1 9 1 9 1 9 1 9 1 9 1**$
- 4.  $\langle$ input type="password" name="user\_pass">
- 5.  $**2 2 2 3 3 4 4 5 5 6 6 7 7 8 9 1 9 1 9 1 9 1 9 1 9 1 9 1 9 1 9**$
- 6. <input type="text" name="user\_mail">
- 7. <br />
- 8. <input type="submit" name="regist">
- $9. <$ /form>

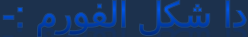

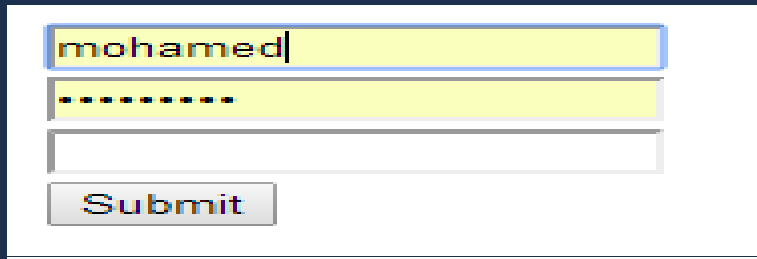

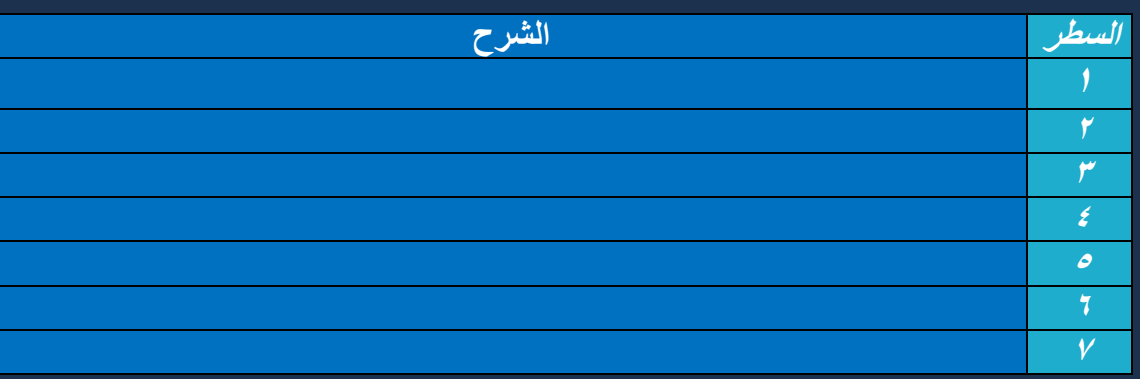

ن محمرہ محمرہ محمرہ محمرہ محمرہ محمرہ محمرہ محمرہ محمرہ محمرہ محمرہ محمرہ محمرہ محمرہ محمرہ م

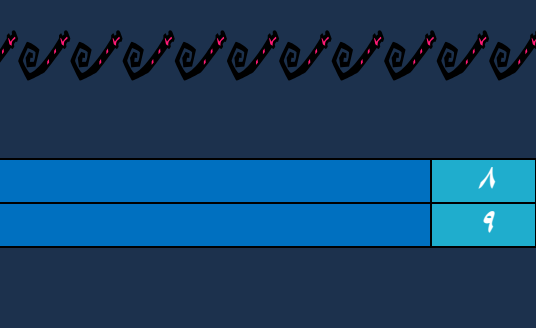

- $1. <$ ?php
- 2.  $$name = $POST['']$  ;
- 3. \$pass = \$\_POST[''] ;
- 4.  $$mail = $POST['']$ ;
- 5. \$regist = \$\_POST[''] ;
- 6. if(\$regist){
- 7. if(\$name){
- 8. if(\$pass){
- 9. if(\$mail){

 $10.$  \$insert = mysql\_query("insert into mem (name, pass, mail)

11.values('','','')");

12.if(\$insert){

13.echo "regist done" ;

14.}else echo "error in insert data" ;

15.}else echo "no mail value" ;

16.}else echo "no pass value" ;

17.}else echo "no name value" ;

خاص بمفتاح التسجيل //{18.

 $|19.? \rangle$ 

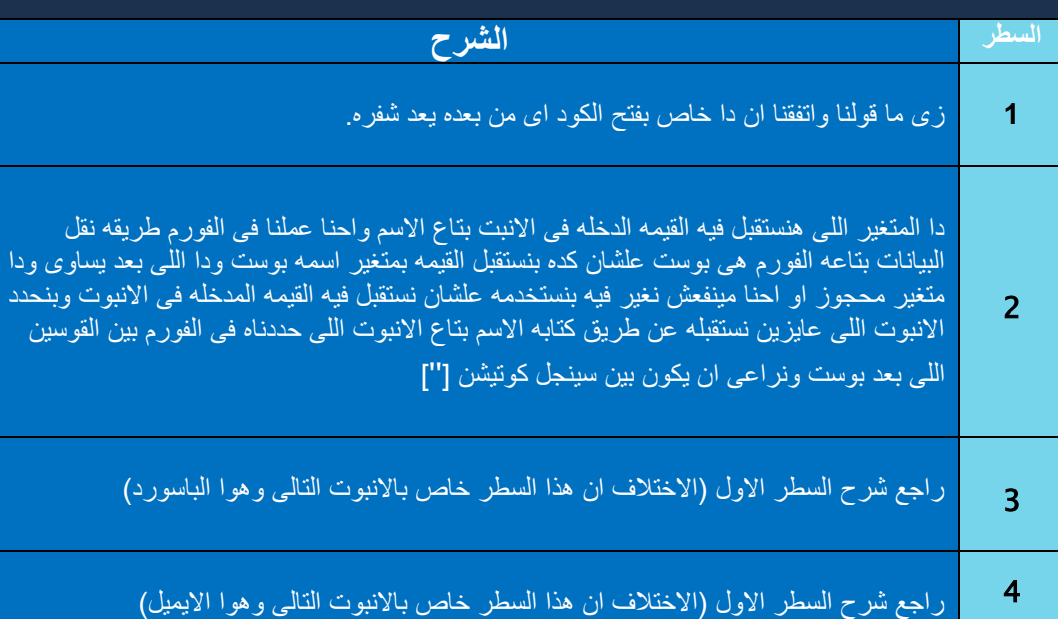

بي<br>محمول ملحم

 $\hat{\bm{\omega}}$  $\hat{c}$ 

Cant Cant

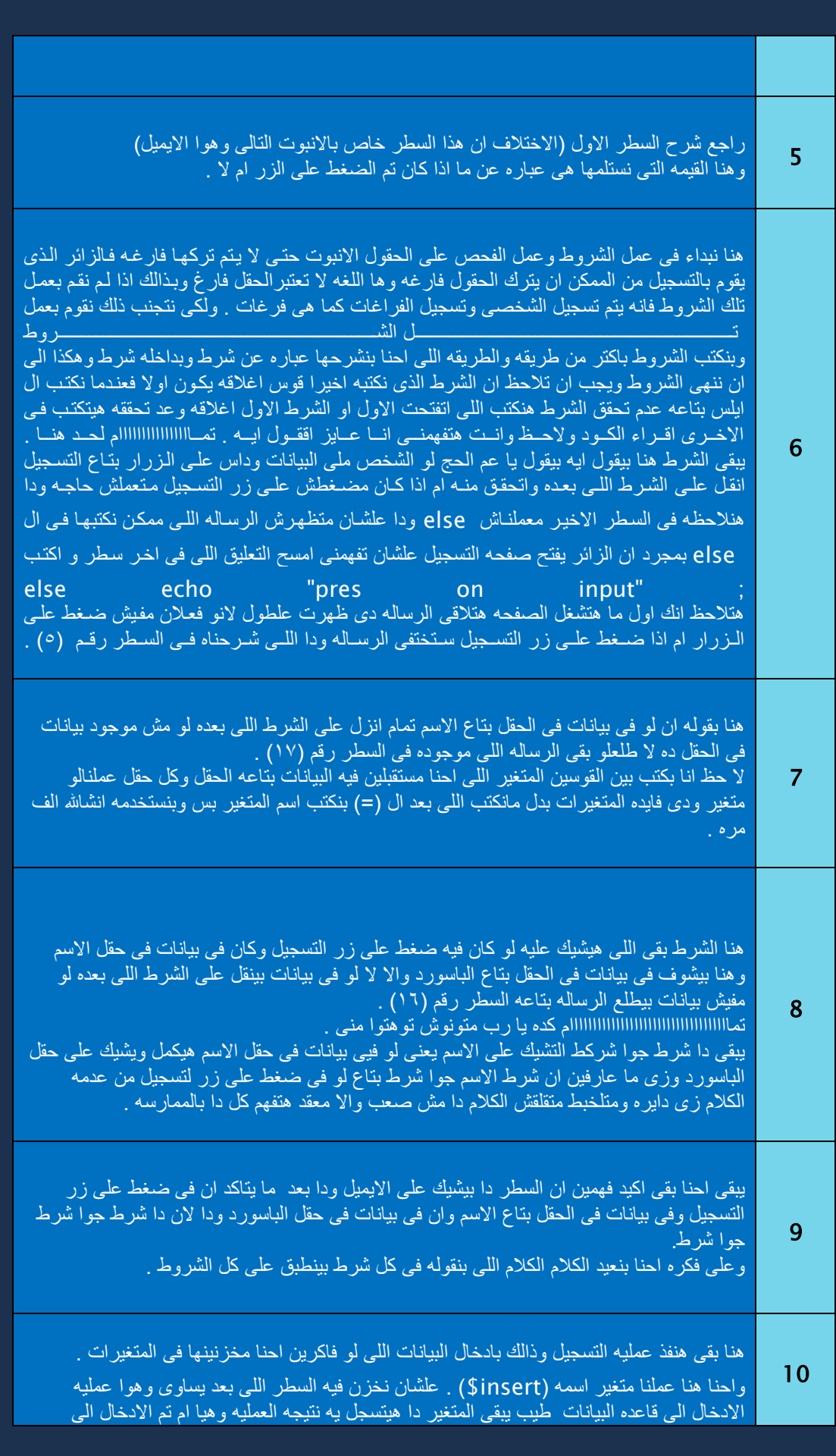

ente de la Carta de la Carta de la Carta de la Carta de la Carta de la Carta de la Carta de la Carta de la Car<br>Lista de la Carta de la Carta de la Carta de la Carta de la Carta de la Carta de la Carta de la Carta de la Ca

**ME** ente de la Carta de la Carta de la Carta de la Carta de la Carta de la Carta de la Carta de la Carta de la Car<br>Lista de la Carta de la Carta de la Carta de la Carta de la Carta de la Carta de la Carta de la Carta de la Ca **March 1979** 

مرت عميمرت عميمرت عم

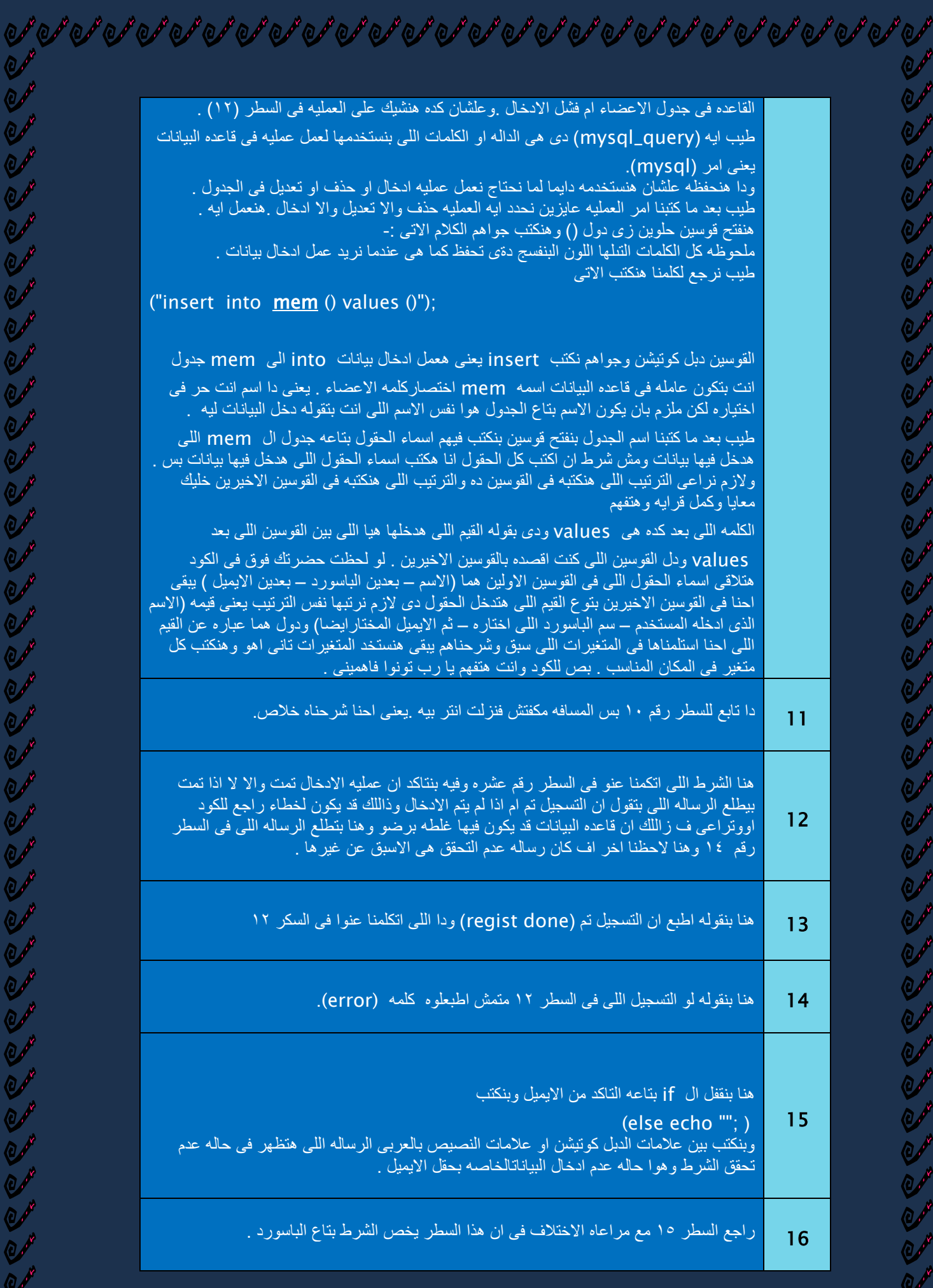

**Canada** 

 $\mathbb{Z}^n$ 

لو متمش الضغط ع ده سابقا و قو لنا .<br>حاله عدم ضغط يمر فور فتح

مش تبع php

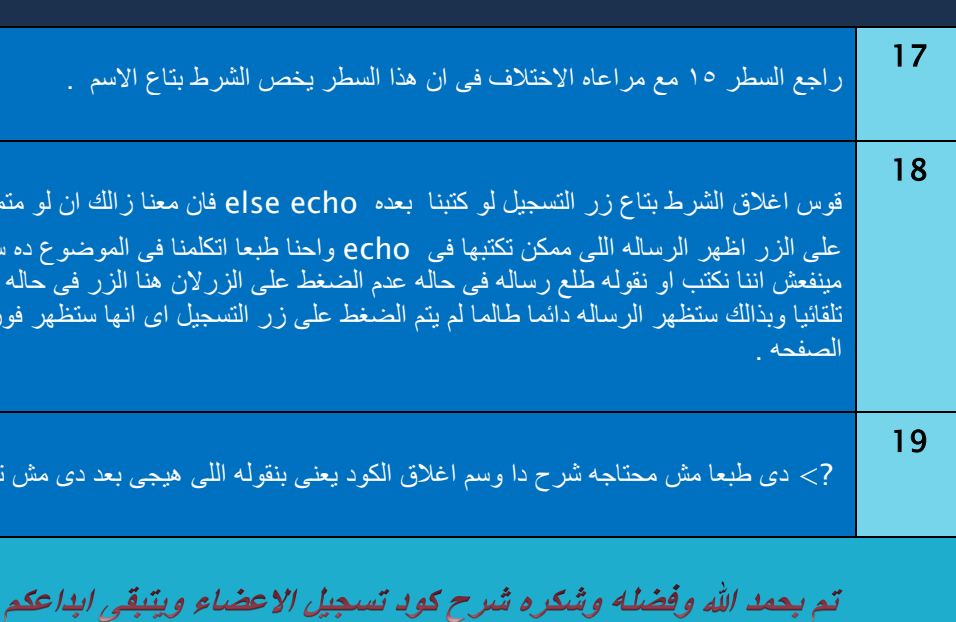

نظر للظروف وضيق الوقت سيكون هناك جزء ثانى لهذا الكتاب تابعونا على موقعى الشخصى

[http://libegy.comlu.com](http://libegy.comlu.com/)/

**OM** 

O Ò.

 $\mathcal{O}$ مهم ها ۵. **OM**